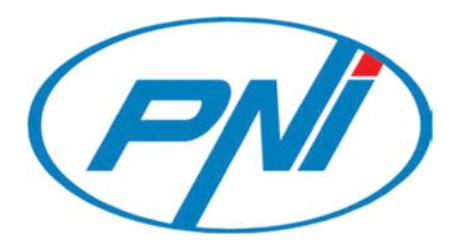

# Yala inteligenta PNI SafeHome PTY8817

Manual de utilizare

Setari pe scurt,

- 1. *Functia sonerie:* prin apasarea butonului  $\Omega$  yala inteligenta PNI PTY 8817 va suna.
- 2. *Resetarea la setarile din fabrica:* apasati tasta SET timp de 6 secunde, iar o voce va confirma procedura de resetare. Pentru resetare apasati butonul # de pe yala. Apasati butonul \* daca doriti sa anulati resetarea din fabrica.
- 3. *Avertizare baterie descarcata:* O data ce tensiunea bateriei ajunge sub 25% la fiecare actionare a yalei o voce va atentiona scaderea tensiunii bateriei. In acest caz va rog sa inlocuiti bateria.
- 4. *Alimentare de urgenta printr-o sursa externa:* Cand baterie ramane fara tensiune ca si alimentare de urgenta se introduce un cablu USB conectat la o sursa externa. Aceasta functioneaza aproximativ 30 de secunde.
- 5. *Actionare eronata:* in cazul introducerii de 5 ori la rand a parolei de deschidere eronate yala se va bloca pentru 90 de secunde.

## INSTALAREA YALEI

Inainte de a instala yala verificati daca aveti bateriile incarcate, inchideti cu grija capacul compartimentului pentru baterii, apoi incepeti instalarea.

#### **1. Adaugarea parola administrator general la prima utilizare**

Apasati **\*** pentru accesare Menu, apoi # si selectati o parola din 6 – 8 cifre dupa care confirmati prin apasarea tastei #, introduceti din nou parola din  $6 - 8$  cifre. Veti primi confirmare de pentru userul administrator 000.

#### **2. Accesare menu principal**

Pentru activare display atingeti ecranul, apoi apasati pe \* dupa care pe #. Introduceti parola setata la punctul 1 pentru a intra in meniul principal.

Din meniul principal prin apasarea tastelor aferente puteti accesa:

Tasta 1 – pentru a adauga un nou utilizator

Tasta 2 – pentru a sterge un utilizator

Tasta 3 – setari avansate yala

Tasta 4 – alte setari (citire inregistrari, modificare limba, modificare volum sunet)

3. Adaugare utilizatori

Pentru activare display atingeti ecranul, apoi apasati pe \* dupa care pe #. Introduceti parola setata la punctul 1 pentru a intra in meniul principal

Apoi pentru a adauga:

- a) Deschidere faciala: apasati \*#+Parola administrator+#+1+2+1 scanarea faciala se realizeaza de la o distanta de 30-80 cm urmand instructiunile yalei.
- b) Deschidere cu amprenta: apasati \*#+Parola administrator+#+1+2– scanati degetul pe lumina albastra pana yala confirma inregistrarea.
- c) Deschidere cu parola: apasati \*#+Parola administrator+#+1+2- selectati o parola din  $6 - 8$  cifre dupa care confirmati prin apasarea tastei #, introduceti din nou parola din 6 – 8 cifre. Veti primi confirmare de pentru inregistrare user.
- d) Deschidere cu card: apasati \*#+Parola administrator+#+1+2- scanati cardul pe zona unde scrie "Card". Veti primi confirmare de pentru inregistrare user.

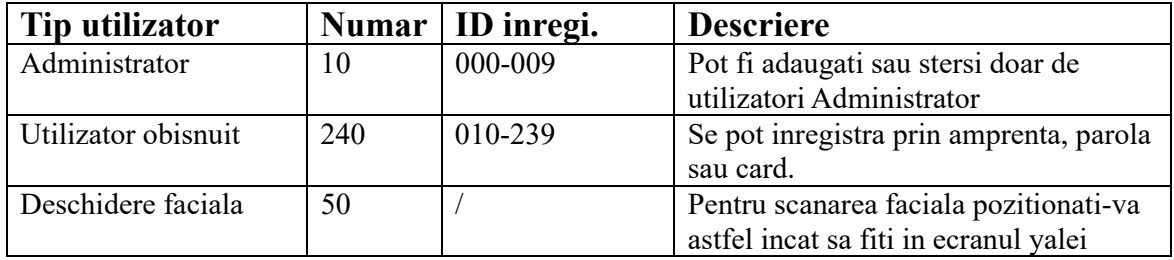

## **4. Stergere utilizatori**

Pentru a sterge un utilizator apasati:

\*+#+Parola administrator+#+2+1 si introduceti identificarea faciala, amprenta, parola sau cardul utilizatorului pe care doriti sa-l stergeti – vocal primiti confirmare de stergere.

sau

 \*+#+Parola administrator+#+2+2 si introduceti ID-ul utilizatorului pe care doriti sa-l stergeti – vocal primiti confirmare de stergere.

## **5. Setare data si ora**

Pentru a seta ora apasati: \*+#+Parola administrator+#+3+1 si introduceti data 20  $\frac{1}{\sqrt{2}}$ , apoi ora  $\therefore$  – vocal primiti confirmare de inregistrare data si ora.

## **6. Setare modul de functionare yala**

Pentru a accesa meniul de functionare a yalei apasati: \*+#+Parola administrator+#+3+2. De aici puteti selecta:

- (1)Modul de deschidere a yalei (usii) apasati 1 si selectati modul de deschidere - stanga (L) sau dreapta (R)
- (2)Autoblocare apasati 2 pentru a configura functia de blocare automata si sensibilitatea cuplului. Se pot seta 3 niveluri: scazut (L), mediu (M), ridicat (H) sau dezactivat (OFF)
- (3)Setari blocare yala apasati 3 pentru setarile de blocare.
- Apasati 1 pentru setarile functiei anti-frauda. Yala va emite un sunet in cazul in care cineva va forta yala.
- Apasati 2 pentru a seta valorile fortei cuplului. Se pot seta 3 niveluri: scazut (L), mediu (M), ridicat (H) sau dezactivat (OFF)
- Apasati 3 pentru a seta timpul de blocare automata. Se pot seta valori intre 2 – 9 secunde

(4)Setari scanare faciala

- Apasati 1 pentru a seta sensibilitatea senzorului
- Apasati 2 pentru a seta distanta de citire
- Apasati 3 pentru a seta viteza de scanare
- Apasati 4 pentru a seta activarea vocii

## **7. Setarile de autentificare cu doi factori**

Pentru a activa functia de autentificare cu doi factori realizati pasii urmatori:

Apasat \*+#+Parola administrator+#+3+3+2, apoi 1 pentru dezactivare si 2 pentru activare.

Aceasta functie functioneaza doar pentru utilizatorii obisnuinti.

## **8. Resetare la setarile din fabrica.**

Pentru a reseta yala la setarile din fabrica apasati: \*+#+Parola administrator+#+3+4, apoi pentru a anula apasati \* sau pentru a confirma resetarea din fabrica apasati #.

## **Configurare APP (Tuya smart)**

- 1. Cautati aplicatia "Tuya Smart" in App Store (iOS) sau Magazin Play (Android), descarcati-o si instalati-o.
- 2. Inregistrati-va cu adresa dumneavoastra de e-mail ( de preferat cea existenta si utilizata pe acelasi telefon mobil/smartphone) si conectati-va la contul nou creat.
- 3. Apasati pe "+" ( Add Device/Adaugare dispozitiv); Selectati din lista din stanga categoria " Camera & Lock"; Cautati apoi in dreapta gasiti "Lock (Wi-Fi)", faceti clic si adaugati dispozitivul urmand instructiunile/pasii de pe ecran.
- 4. Concomitent pe tastatura yalei apasati pe  $\cdot$  \*"+"#"pentru a introduce parola de administrator general si apoi apasati pe "1" pentru a accesa setarile de administrare. Dupa mesajul vocal emis de yala alegeti si apasati tasta "4" pentru configurarea retelei WiFi.
- 5. Continuati procedura de adaugare urmand pasii de pe ecran.
- 6. Cand/daca yala a fost adaugata cu succes in aplicatie va emite un mesaj vocal de confirmare, iar in aplicatie va aparea pictograma dispozitivului.
- 7. Daca adaugarea nu reuseste sau timpul alocat expira, yala si aplicatia de mobila va notifica ca procedura nu a reusit.
- 8. Dupa adaugarea cu succes puteti testa o solicitare de deblocare de la distanta din aplicatie: apasati pe yala tasta  $\mathcal{H}$ " in modul de repaus(sleep mode), iar sistemul va solicita automat deblocarea de la distanta respectiv aplicatia va emite o notificare pe telefon cu aceasta solicitare.

## **Avertizari:**

Va rugam sa adaugati administratorul general inainte de a incepe configurarea yalei.

## **Alte note**

1. Daca introduceti parola/cardul/amprenta gresita de mai mult de 5 ori la rand, tastatura ramane blocata timp de 180 secunde si nu raspunde la nici operatiune in acest timp.

2. Functia de securizare furt parola introdusa: introduceti parola in modul urmator cand doriti sa deschideti usa cu parola: XXXparolaXXX; puteti adauga cateva cifre diferite doriti inainte si dupa parola dupa care apasati # pentru a confirma. Parola trebuie inclusa in continutul introdus.

3. Daca nu exista nicio operatiune mai mult de 10 secunde, sistemul va iesi automat din meniu.

4. Daca tensiunea acumulatorului este mai mica de 4,8 V, yala va emite o alarma de baterie descarcata automat de fiecare data cand este deschisa. Dupa prima alarma de baterie descarcata, incuietoarea poate fi deschisa de aproximativ 200 de ori.

5. Scoateti capacul bateriei, apasati si tineti apasat tasta "Setare" timp de 6 secunde, yala va reveni la setarile de fabrica;

### **Instructiuni utilizare aplicatie de mobil**

Descarcati aplicatia Tuya Smart accesand Google Play sau App Store sau scanati codurile QR de mai jos:

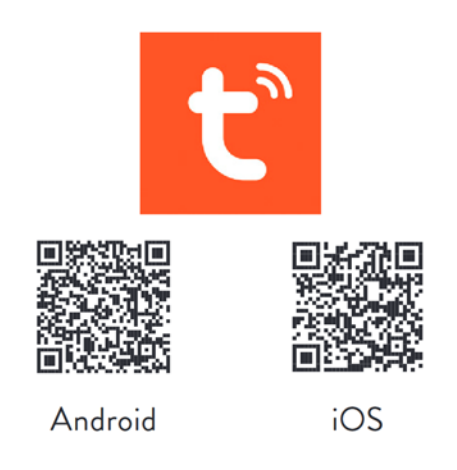

## 1. **Inregistrarea in aplicatie si login**

• Inregistrarea in aplicatie: daca nu aveti deja un cont, puteti alege sa va inregistrati cu adresa de email.

• Faceti clic pe "creati un cont nou" (Register) pentru a intra in pagina de inregistrare a contului. In functie de solicitarea alegeti varianta de email pentru a obtine codul de verificare prin email, si setati parola.

10:32  $\sin 40^\circ$ 10:31  $ab \approx \overline{ab}$  $\acute{\text{c}}$  $\overline{\left( \right. }% ,\left. \overline{\left( \right. \right. }% ,\left. \overline{\left( \right. \right. }% ,\left. \overline{\left( \right. \right. })\right)$ Register Log In China +86 China +86

• Daca aveti un cont existent, faceti clic

Pe "conectati-va cu un cont existent"(Log In) pentru a va conecta la aplicatie.

#### 2. **Crearea unei case/locatii**

• Creati-va casa/caminul/locatia dupa inregistrarea si/sau conectarea cu succes.

• Fiecare cont poate crea si adauga mai multe case, iar dispozitivele pot fi grupate in functie de camera din casa. Vremea si alte functii afisate pe pagina principala depind de locatia geografica a familiei, care este recomandat sa fie setata in avans.

## 3. **Adaugare yala in aplicatie si conectarea la WiFi**

• In tab-ul "casa mea"(My home), faceti clic pe  $,$ +" in coltul din dreapta sus pentru a intra in interfata din figura 1;

• Selectati categoria "Camera si blocare"(Camera & Lock) in care selectati produsul Smart Gating/Lock (Wi-Fi)

• Apasati pe produs si urmati pasii/instructiunile de pe ecran pentru conectare.

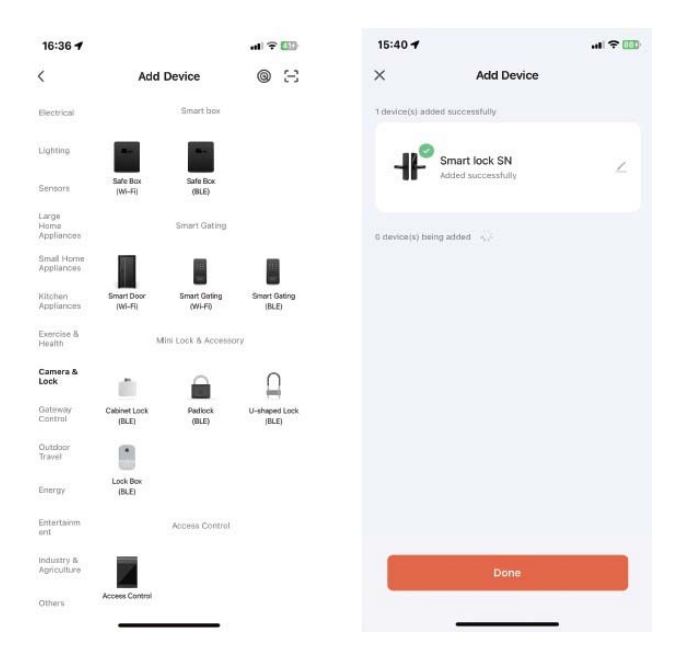

#### 4. **Pagina principala a produsului**

• Pagina principala a produsului contine comenzi si functii principale cum ar fi: deblocare yala de la distanta, mesaje de alerta, gestiune membri, parola temporara, etc. • Deblocare yala de la distanta: Oricine poate initia o cerere de deschidere de pe tastatura yalei, iar din aplicatie puteti permite/refuza accesul respectiv deschiderea yalei/usii.

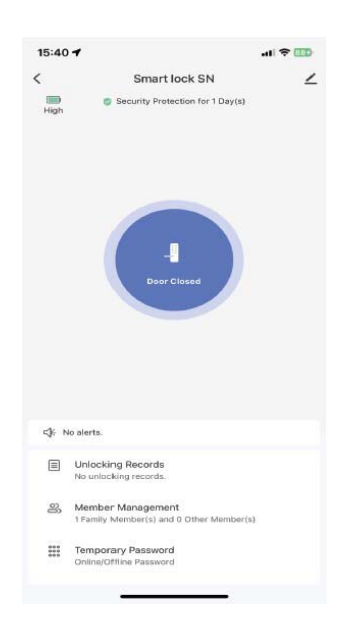

#### 5. **Parola temporara de acces**

• Din aplicatie puteti genera 2 tipuri de parole de acces: "Parola valabila o singura data"(One time password) si "Parola valabila o anumita perioada"(Time limited)

• "Parola valabila o singura data"(One time password) poate fi folosita o singura data pe perioada valabilitatii; Perioada valabilitatii este de 6 ore • "Parola valabila o anumita perioada"(Time limited): In perioada de timp stabilita/setata parola poate fi folosita de un numar nelimitat de ori.

#### 6. **Centru de mesaje**

• Centrul de mesaje de alerta (Alerts) contine toate mesajele de alerta, evenimentele de tip apel la sonerie sau de incercari nereusite de deschidere yala.

#### 7. **Managementul membrilor**

• In acest meniu de management al membrilor puteti adauga/sterge sau modifica utilizatori dupa modul de organizare potrivit.

• Doar contul de administrator definit in aplicatie pentru acest produs poate efectua aceste modificari.

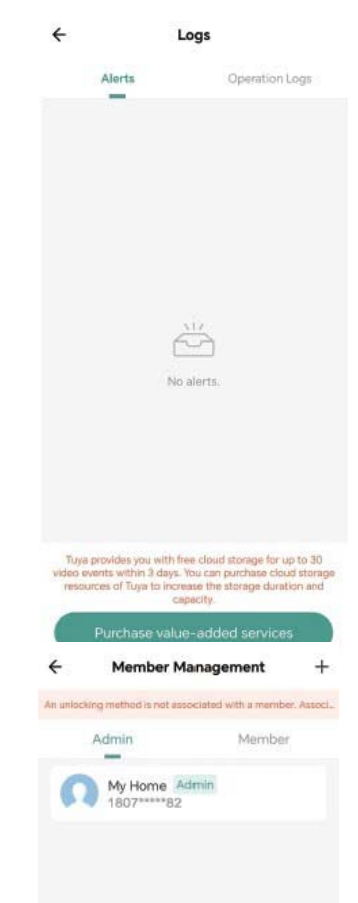

## 8. **Jurnal de evenimente**

Jurnalul de evenimente inregistreaza 24/7 si este aranjat in ordine cronologica inversa.

ID-ul ce deschide yala are asociat un utilizator va determina afisarea directa a numelui de utilizator asociat in jurnalul de evenimente.

Daca ID-ul nu are un nume de utilizator asociat atunci in aplicatie va fi afisat direct ID-ul (numarul).

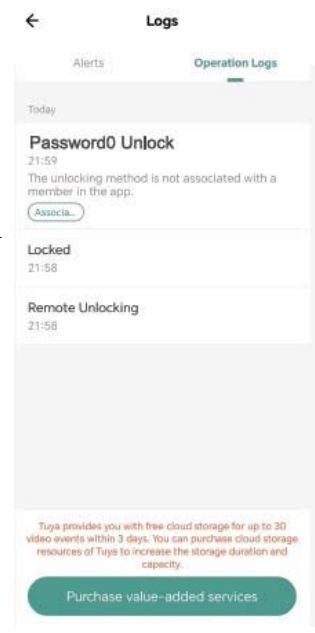